# **1Einführung**

»3D-Druck ist einfach und mittlerweile rasend schnell. Heute kann man sich einen fertigen 3D-Drucker im Elektrogroßmarkt kaufen. Man muss diesen nur an den heimischen PC anschließen und kann loslegen. Man benötigt keine Vorkenntnisse, die Druckobjekte sind hochwertig und mechanisch stabil. Um 3D-Modelle zu erstellen, gibt es kostenlose Software, mit der alles zum Kinderspiel wird.«

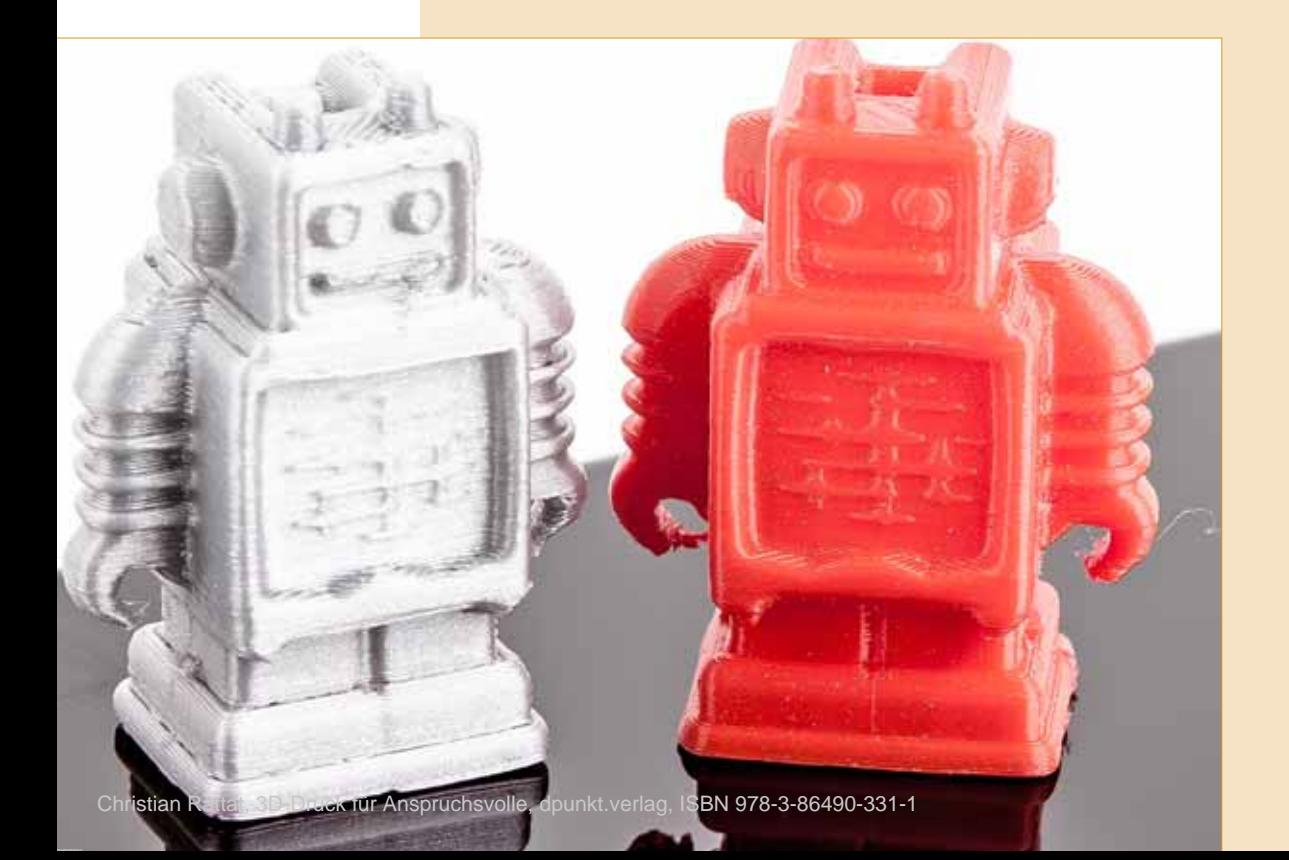

So oder ähnlich lesen sich Meldungen in den Medien und im Internet. Aber ist die Technik wirklich so einfach geworden? Muss man heute hierfür nur noch ein Benutzerhandbuch lesen, wozu noch vor nicht allzu langer Zeit hochqualifizierte Ingenieure benötigt wurden? Dass das nicht so ist und wie Sie trotzdem hochwertige 3D-Drucke erzeugen, erfahren Sie in diesem Buch.

# 1.1 An wen richtet sich dieses Buch?

#### **Worum geht es?**

Ich habe lange überlegt, was genau ich über den 3D-Druck schreiben soll. Dabei [bin ich zu dem Schluss gekommen, dass das Thema 3D-Druck in nur einem Buch](http://pwdr.github.io) nicht sinnvoll vollumfänglich behandelt werden kann. Einige Teile wie 3D-Scannen und 3D-Modellierung sind so umfangreich, dass diese eigene Bücher füllen.

Aus diesem Grund habe ich mich entschlossen, Allgemeines auf die Einführung zu beschränken. Den Großteil des Buches widme ich der verbreitetsten und kostengünstigsten 3D-Drucktechnologie, einem speziellen 3D-Drucker und ausgewählter Software, um zu zeigen, wie man genau damit zuverlässig zu vernünftigen Ergebnissen kommt.

#### **Was bedeutet vernünftiges Ergebnis?**

Das ist sicher Ansichtssache und dem 3D-Druck für den Privatbereich sind klare Grenzen gesetzt. Für mich bedeutet es vor allem, dass ich möglichst maßgenaue und mechanisch belastbare Bauteile erzeugen kann und dass ich diese Bauteile mit optisch gut aussehenden Oberflächen herstellen kann. Wie so etwas aussieht, sehen Sie in Abbildung 1–1. Die Oberfläche kommt natürlich so aus keinem 3D-Drucker, sondern hat ein spezielles Finish erhalten, das in 15 Sekunden erledigt war. Wie das geht, erfahren Sie unter anderem in diesem Buch.

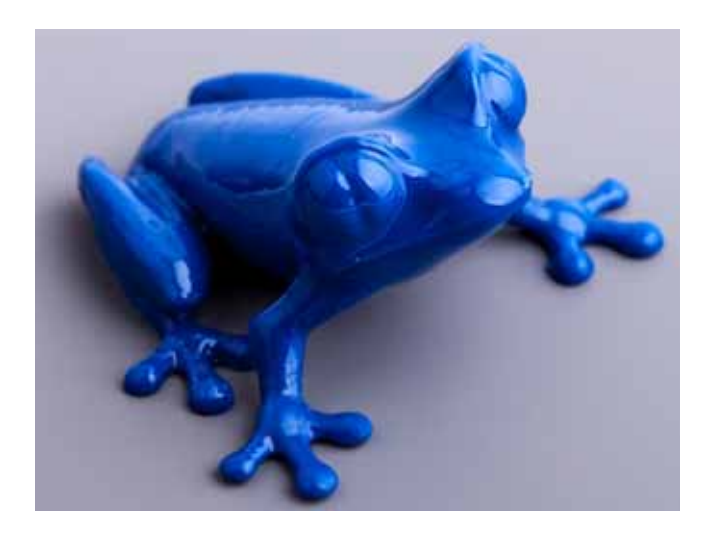

Abb.  $1-1$ Beispiel für eine hochwertige Oberfläche

#### **Warum ein spezieller Drucker und kein allgemeines Buch?**

Weil der 3D-Druck sehr individuell ist und jeder 3D-Drucker und jede Software eine Wissenschaft für sich sind. Der 3D-Druck für den Privatanwender ist nicht standardisiert und selbst bei fertig aufgebauten Varianten weitgehend experimentell. Es gibt auch Gemeinsamkeiten, vor allem bei den Problemfällen. Die Lösungen dazu sind aber oft wieder individuell und es ist einfach nicht machbar, für hundert 3D-Drucker zu erklären, wie man dasselbe Problem auf hundert verschiedene Arten löst.

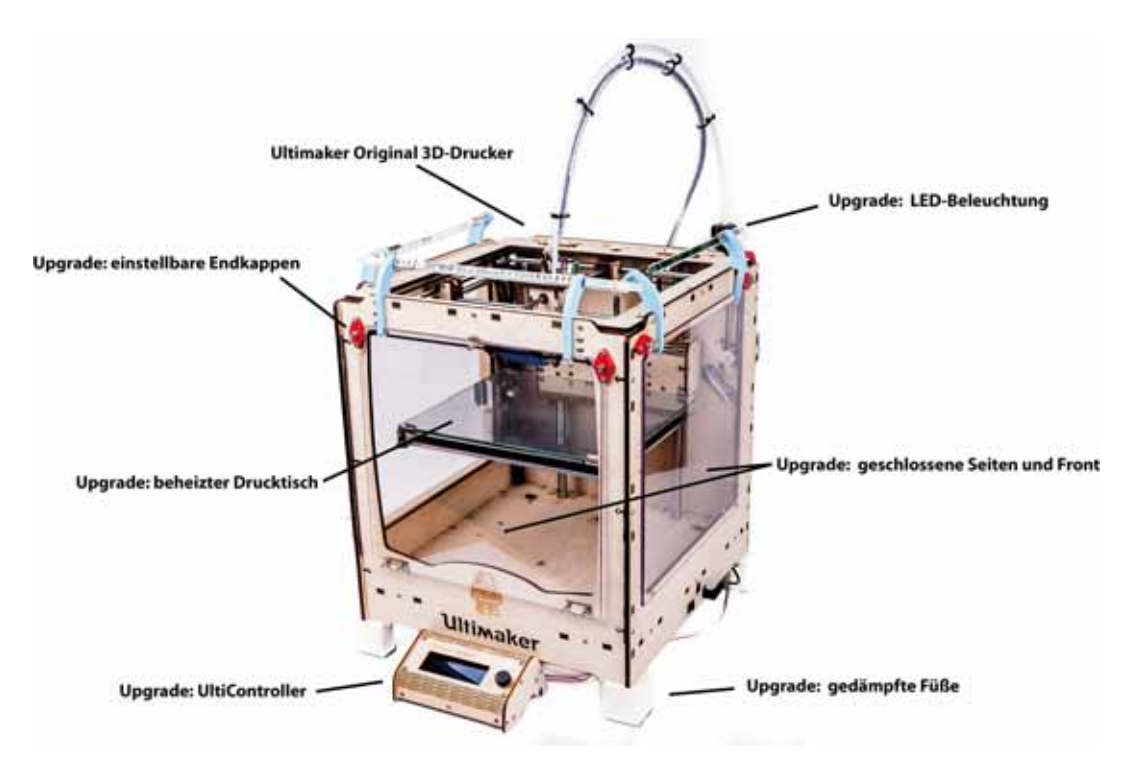

Abb. 1–2 Erweiterungen des Ultimaker Original (Vorderansicht) aus dem Buch

Es ist auch offensichtlich, dass man nicht für jeden 3D-Drucker ein Buch schreiben kann. Stattdessen beschreibe ich exemplarisch den 3D-Druck mit einem sehr guten, aber immer noch vergleichsweise günstigen 3D-Drucker, dem Ultimaker Original. Diesen baue ich selbst aus einem Bausatz auf und erkläre, wie man Problemfälle behandelt, Reparaturen vornimmt und viele Erweiterungen (Abbildungen 1–2 und 1–3) einbaut.

1 Einführung

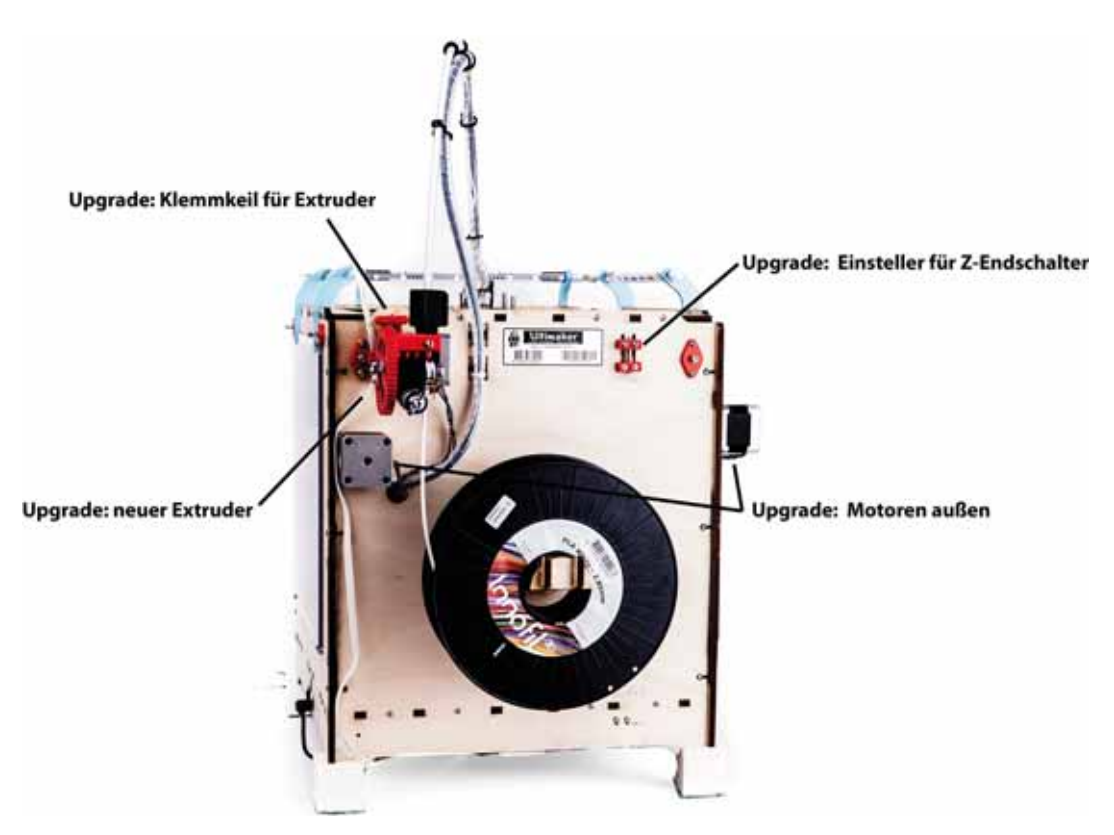

Abb. 1–3 Erweiterungen des Ultimaker Original (Rückansicht)

**Wen interessiert es, wie ein 3D-Drucker zusammengebaut wird?**

Sie – auch wenn Sie das vielleicht noch nicht wissen. 3D-Drucker funktionieren nicht wie Laser- oder Tintenstrahldrucker. Ein 3D-Drucker ist genaugenommen eine Werkzeugmaschine und kein Drucker. Werkzeugmaschinen müssen gewartet und repariert werden. Darum kommen Sie nicht herum, wenn Sie nicht monatelang jedes Jahr auf Ihren 3D-Drucker verzichten wollen, weil Sie diesen zur Reparatur einschicken müssen.

Verstopfte Düsen, verschlissene Lager und Zahnriemen, defekte Schrittmotoren und vieles andere sind Probleme, mit denen Sie häufiger zu tun haben werden. Wenn Sie nicht bereit sind, sich mit diesen Themen zu beschäftigen, bleibt Ihnen nur die Option, 3D-Drucke von einem Dienstleister produzieren zu lassen.

Mit diesem Buch sind Sie in der Lage, den Ultimaker Original samt UltiController und beheiztem Drucktisch in alle Einzelteile zu zerlegen und wieder zusammenzusetzen. So können Sie sicher sein, dass Sie viele Probleme mit dem Drucker selbst meistern können. Viele Teile des Ultimaker Original gibt es bereits als 3D-Modelle und Sie können diese selbst drucken. So ist für lange Zeit für Nachschub gesorgt.

# 1.2 Warum 3D-Druck?

Der 3D-Druck wurde bereits vor über 30 Jahren vom Amerikaner Charles W. Hull, dem Gründer der Firma 3D Systems (*www.3dsystems.com*) erfunden. Mit einem Gewinn von fast 300 Millionen USD im Jahr 2014 gehört 3D Systems neben anderen großen Firmen wie STRATASYS zu den Marktführern. Hull ist auch der Erfinder der STL-Schnittstelle (Kurzform für Standard Tesselation Language, auch Standard Triangulation Language), einem Standardformat zur Beschreibung von 3D-Modellen. Dieses Format wird heute für viele Anwendungen genutzt und Sie werden damit oft in Berührung kommen, wenn Sie selbst 3D-Drucker einsetzen.

Die Hauptanwendung des 3D-Drucks war über lange Zeit und ist auch heute noch die Herstellung von Prototypen. Prototypen werden in der Industrie für die Entwicklung neuer Produkte gebaut, um verschiedene Eigenschaften zu überprüfen. Dies beschränkt sich aber keineswegs auf den 3D-Druck. Man stellt Prototypen auch mit anderen Maschinen wie beispielsweise CNC-Fräsen her.

Wichtig ist für die Prototypenherstellung, dass diese schnell veränderbar und kostengünstig produzierbar sind. Erstellt man einen Prototyp direkt aus einem Computermodell, so spricht man vom Rapid Prototyping. Man unterscheidet bei Prototypen vor allem zwischen Funktions- und Designmodellen. Erstere erlauben eine funktionelle und mechanische Prüfung, während letztere eine optische und haptische Bewertung zulassen. Oft muss man heute die Computermodelle aber nicht einmal mehr physikalisch herstellen, um deren Eigenschaften zu bewerten. Mit Programmen zur fotorealistischen Darstellung werden diese in reale Szenen eingebettet. Mittels Techniken wie der Finite-Elemente-Methode (FEM) kann man mechanische Eigenschaften beliebig genau berechnen.

Stellt man beim Rapid Prototyping fest, dass etwas nicht passt, verändert man einfach das Modell und erzeugt den Prototyp noch einmal. Solche iterativen Ansätze sind sehr flexibel und kostengünstig. Prototypen erlauben bereits sehr früh in der Entwicklung, Probleme zu erkennen und diese zu lösen. Außerdem ist es für Produktentwickler hilfreich, sich an realen Objekten zu orientieren.

#### **Additive Fertigungsverfahren**

Der 3D-Druck zählt nach DIN 8580 zum Urformen. Urformen bezeichnet die Obermenge aller Fertigungsverfahren, die aus einem formlosen Stoff ein festes Objekt erzeugen. Formlose Stoffe können feste Materialien, Flüssigkeiten, Pulver und Gase sein.

Additive Fertigungsverfahren – auch generative Fertigungsverfahren genannt – bauen ein Werkstück quasi aus dem Nichts auf. Dabei ist das Ziel, genau das Werkstück aufzubauen und kein Material zu verschwenden. Ganz so einfach ist das leider nicht, denn Teile eines Werkstücks, die im 3D-Modell frei in der Luft hängen, lassen sich so nicht aufbauen. Für solche Problemstellungen benötigt man Hilfsmittel.

➞

Der größte Vorteil der generativen Fertigungsverfahren besteht darin, dass man quasi beliebige Formen in einem Stück herstellen kann. Kein anderes Fertigungsverfahren erlaubt das in dieser Weise.

Prototypen, die mit 3D-Druckern erzeugt werden, lassen sich verhältnismäßig schnell und oft mit geringem Personaleinsatz herstellen. Je nach Druckverfahren kann derjenige, der das Modell erstellt, auch die nachfolgenden Schritte und den Ausdruck selbst übernehmen. Um ein 3D-Modell mit einer CNC-Fräse herzustellen, benötigt man hingegen meist hochqualifizierte Maschinenbauer.

Im industriellen Bereich hat sich die Anwendung von 3D-Druckern stark verändert. Der Druck beschränkt sich hier nicht mehr auf Prototypen und Kleinserienfertigung. Dazu einige wenige Beispiele:

- Mittlerweile kann man ganze Häuser mit 3D-Druckern herstellen.
- Die Firma Invisalign druckt mit 3D-Druckern Zahnschienen zur Korrektur von Fehlstellungen.
- Mit dem Chefjet von 3D Systems druckt man maßgeschneiderte Süßigkeiten beispielsweise Bonbons mit Firmenlogo oder das Brautpaar zum Essen für die Hochzeitsfeier.
- Mit dem Lasertec 65 von DMG MORI können hochfeste Metallobjekte hergestellt werden.
- Mit 3D-Druckern stellt man bereits Zahnersatz, künstliche Gelenke und Prothesen her.
- Es gibt erste Ansätze, lebendes Zellgewebe wie Haut in den gerade benötigten Formen zu drucken.

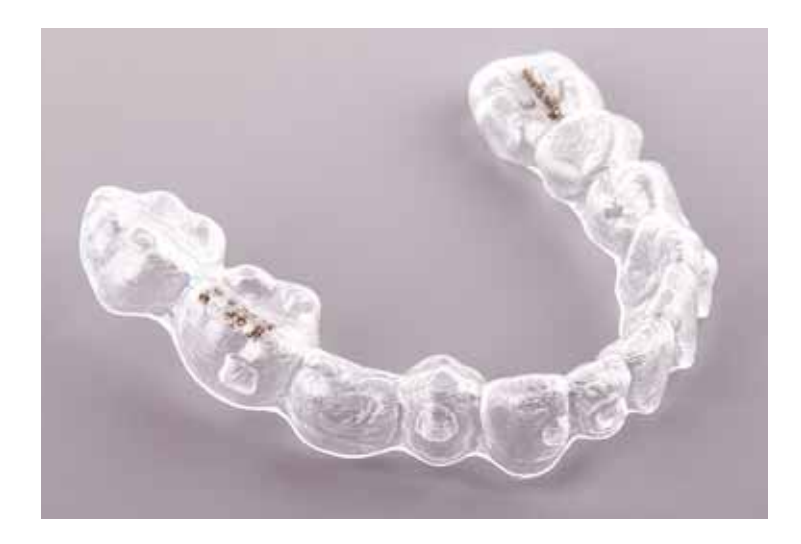

Abb. 1–4 Mit Biss: Invisalign©-Zahnschiene aus dem 3D-Drucker

Verwendet man 3D-Drucker für die Fertigung von Kleinserien und Einzelstücken, spricht man nicht mehr vom Rapid Prototyping, sondern vom Rapid Manufacturing (dt. schnelle Fertigung). Die Vorteile liegen dabei darin, dass sich gegenüber der Serienfertigung Aufwände und Kosten für die Maschinen- und Prozesseinrichtung reduzieren.

# 1.3 Wie kam der 3D-Druck in die Bastelkeller?

Dass sich 3D-Drucker im Privatbereich so stark verbreitet haben, liegt vor allem daran, dass in den letzten Jahren viele Patente ausgelaufen sind. Aber auch die rasante Entwicklung von Elektronik und Software war dazu notwendig. Vor allem ein Produktbereich, der ursprünglich unterschätzt wurde, hat dazu beigetragen: die Einplatinencomputer. Das sind kleine Rechner, die fertige Schnittstellen für digitale und analoge Steuerungen und Messungen enthalten.

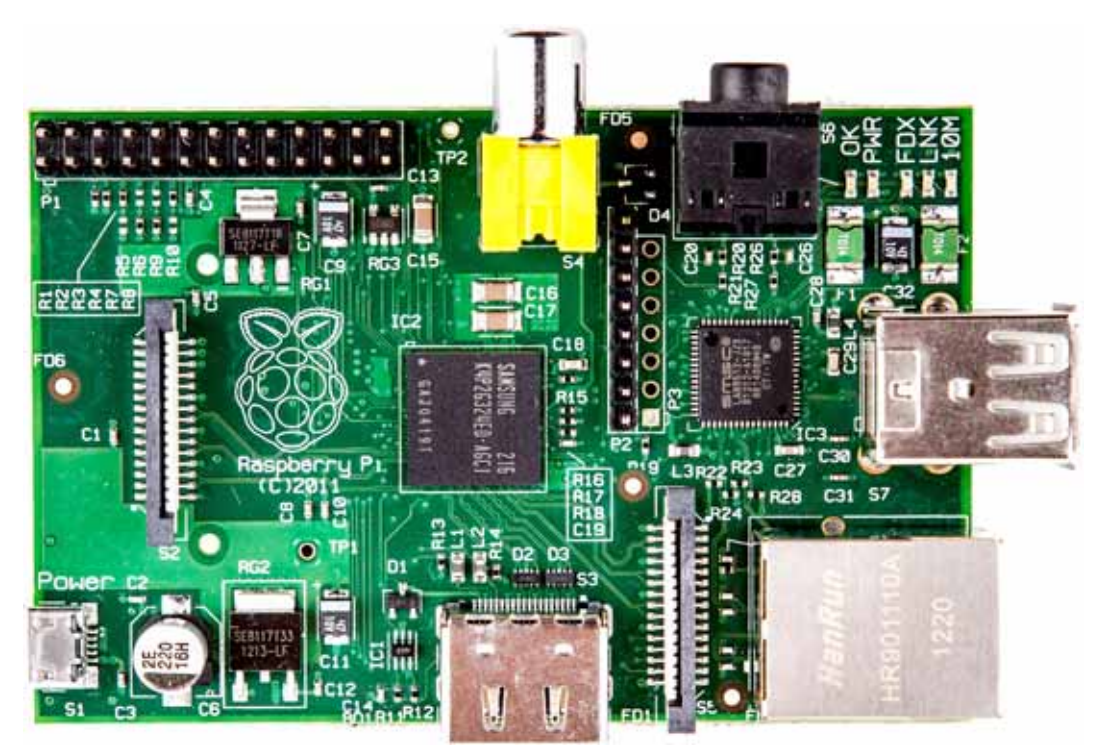

Abb. 1–5 Einplatinencomputer Raspberry Pi

Meist werden einfache Mikrocontroller mit wenig Speicher und geringer Leistung verwendet. Mittlerweile kommen aber auch modernere Hochleistungsprozessoren zum Einsatz, die auch die Verwendung von Betriebssystemen ermöglichen. Der Raspberry Pi in Abbildung 1–5 wird oft als Medienspieler für Filme und Musik aus dem heimischen Netzwerk auf einem TV-Gerät oder einer Musikanlage verwendet und ist ein vollwertiger Computer, der aber auch Messen und Steuern kann.

Nun sind Mikrocontroller selbst auch nichts Neues. Für die meisten Menschen war und ist es aber unmöglich, eine Platine mit Ansteuerung eines Mikrocontrollers, Spannungsversorgung und Schnittstellen selbst herzustellen. Selbst das Auflöten der Bausteine ist für viele schon eine zu hohe Hürde. Der entscheidende Schritt war die Verfügbarkeit auf einer fertig aufgebauten Platine. Einen Einplatinencomputer muss man nur mit Spannung versorgen, dann kann man mit einfachen Programmen und nahezu ohne jegliches Fachwissen Leuchtdioden ansteuern, Temperaturen messen oder Motoren steuern.

Hier kommen die Maker ins Spiel. Maker (dt. Macher) bedeutet dabei sinngemäß Bastler – aber das hört sich wohl nicht so cool an. Einplatinencomputer wie Arduino und Raspberry Pi haben die Szene sehr stark geprägt. Auch wenn es Maker eigentlich schon seit Jahrzehnten gibt, unterscheiden sie sich heute und damals dramatisch. Der große Unterschied ist, dass die Basteleien sehr oft in professionelle Anwendungen einfließen. Außerdem erreichen diese dank der modernen Kommunikationswege sehr viel mehr Menschen, selbst wenn es nur bei Bastelprojekten bleibt.

Aus Make-Projekten entstehen häufig kommerzielle Produkte, die nicht selten durch Crowdfunding finanziert zu millionenschweren Geschäftsmodellen werden. Crowdfunding ist eine Form der gemeinschaftlichen Finanzierung, bei der die Finanzierer das hergestellte Produkt zu günstigeren Preisen beziehen als später normale Käufer. Anders als bei Bank- oder Venture-Capital-Finanzierungen sind die Menschen hier deutlich risikobereiter und das Einzelrisiko ist sehr viel kleiner. Dabei ist der entscheidende Teil selten die Massenproduktion, sondern die Entwicklung eines voll funktionierenden Prototyps als Machbarkeitsbeweis. Oft erfolgt dann bei großen Vorhaben im Anschluss auch eine andere Kapitalisierung für die Finanzierung der Serienproduktion.

Ein weiterer Grund für den Einzug von 3D-Druckern in den Privatbereich ist die extrem günstige Produktion in Fernost. Bauteile für 3D-Drucker sind heute zu Preisen käuflich, zu denen diese in Deutschland nicht einmal produzierbar sind.

Mit einem Arduino, zwei Motoren, zwei Motortreibern zum Steuern der hohen Ströme und ein paar Stangen und Lagern kann man recht problemlos eine zweidimensionale Positioniereinheit bauen. Beispielsweise kann man daran einen Stift befestigen und so einen einfachen Plotter bauen. Die Software für diesen Plotter muss nichts weiter tun, als die Motoren links oder rechts drehen zu lassen, um den Stift an eine bestimmte Position zu bringen.

Damit der Stift nicht dauerhaft zeichnet, baut man vielleicht noch einen zusätzlichen Motor ein, der den Tisch mit dem Blatt Papier nach oben und unten fährt. Ist der Tisch unten, hängt der Stift frei in der Luft und zeichnet nicht. Ist der Tisch oben und wird der Stift bewegt, zeichnet dieser. Mit nur wenigen Modifikationen an diesem einfachen Plotter erhält man einen 3D-Drucker.

Nach einigem Experimentieren und Verbessern sind bezahlbare 3D-Drucker entstanden. Diese sind sowohl mechanisch als auch elektronisch sehr einfach strukturiert und meist modular aufgebaut. So können Bauteile ausgetauscht werden und man kann 3D-Drucker leicht selbst reparieren oder erweitern – versuchen Sie das mal mit Ihrem Laserdrucker. Leider geht der Trend einiger Hersteller in eine gegenläufige Richtung und man versucht, den Kunden zu binden und Eigeninitiativen möglichst zu verhindern.

Unzählige Menschen haben heute Zugang zu 3D-Druckern und erzeugen damit Objekte für eigene Zwecke: Gehäuse für elektronische Schaltungen, Zubehör für alltägliche Gegenstände, Ersatzteile für Haushaltsgeräte, aber auch Teile von 3D-Druckern selbst – die Auswahl ist unendlich groß und wächst permanent weiter. Dank immer besserer und leistungsfähigerer Software erstellt man eigene Objekte oder lädt sich fertige Modelle aus dem Internet herunter.

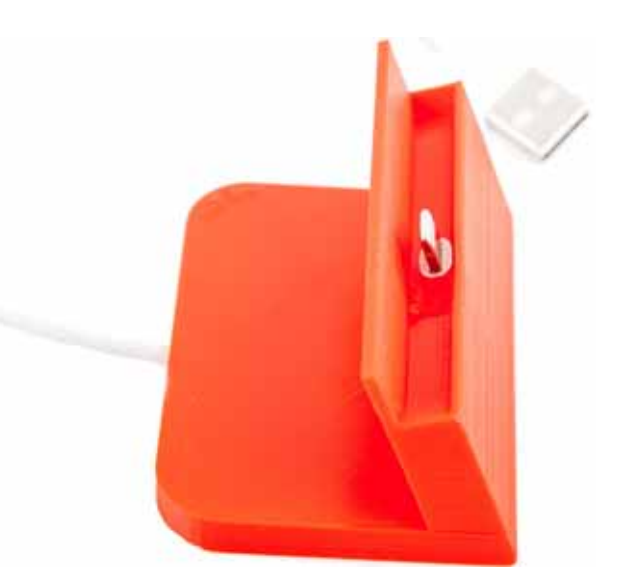

Abb. 1–6 Selbst gedruckte Smartphone-Ladeschale (http://www.thingiverse.com/thing:492101)

Heute baut man sich Teile, die man nicht kaufen kann oder die zu teuer sind, »einfach« selbst. Dazu benötigt man auch nicht zwangsläufig einen eigenen 3D-Drucker. Es gibt viele Dienstleister, bei denen man lediglich ein 3D-Modell hochlädt und dann das Ergebnis per Post zugesandt bekommt. Auch bieten erste Elektronikfachmärkte 3D-Druckstationen in den Ladengeschäften an. Die ganze Bandbreite von Anwendungen von 3D-Druckern aufzuzählen würde den Rahmen dieses Buches sprengen.

Das hört sich fantastisch an – und das ist es auch. Aber aufgrund hoher Kosten stehen Ihnen viele Möglichkeiten erst gar nicht zur Verfügung. Sobald es um die Verwendung bestimmter Materialien wie Stahl und Beton oder um sehr hohe

Genauigkeiten geht, schießen die Kosten für 3D-Drucker in hohe fünf- bis siebenstellige Bereiche. Auch die Herstellung bei einem Dienstleister ist je nach Material und Drucktechnologie oft unbezahlbar.

Trotzdem kann man mit überschaubaren Kosten für viele Anwendungsbereiche sehr gute Ergebnisse erzielen – und genau darum geht es in diesem Buch.

# 1.4 Wie funktioniert 3D-Druck?

Der 3D-Druck funktioniert bis auf einige Ausnahmen ähnlich wie der 2D-Druck. Sie können auch mit Ihrem Laser- oder Tintenstrahldrucker 3D-Drucke herstellen. Dazu zerschneiden Sie ein 3D-Modell mit einer Software in viele Scheiben und drucken die Flächen des Objekts jeweils auf ein Blatt Papier. Die bedruckten Bereiche schneiden Sie aus und kleben die Lagen aufeinander.

Ein Blatt Papier mit 80 g/m2 ist etwa 0,1 mm dick. Ein 10 cm hohes Objekt benötigt also 1000 Lagen Papier. Da es sehr lange dauert, bis 1000 Lagen ausgeschnitten und verklebt sind, ist diese Methode so nicht besonders effektiv. Es gibt aber 3D-Druckverfahren, die genau das mit Papier oder Folie automatisch und sehr effizient machen.

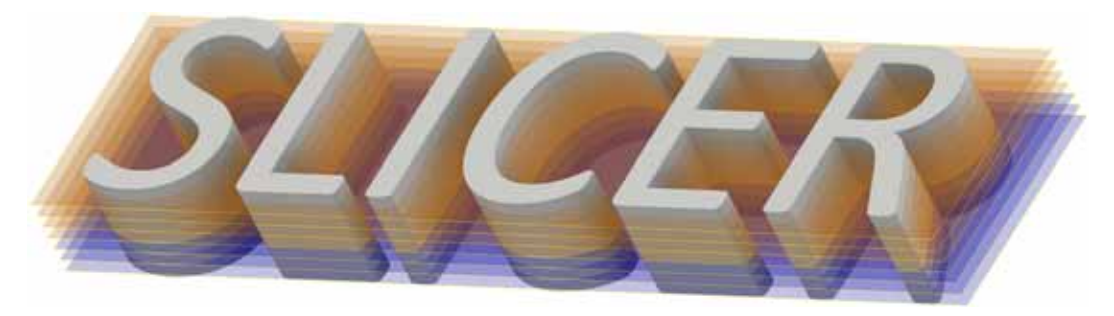

Abb. 1–7 Zerlegung eines 3D-Objekts (Schriftzug) in Scheiben

Nahezu alle 3D-Drucker erstellen Werkstücke durch Aufschichten von Druckmaterialien. Die Zerlegung in Schichten wird von einer speziellen Software vorgenommen, die man umgangssprachlich Slicer (sinngemäß etwa Scheibenschneider) nennt. Jede Schicht kann wiederum beliebig komplex sein und wird weiter zerlegt, sodass nur noch einzelne, zehntel Millimeter breite Bahnen und Punkte übrig bleiben.

Die minimale Größe dieser Bahnen und die kleinste Höhe der Schichten definieren die Auflösung, also die Genauigkeit, mit der ein Werkstück hergestellt werden kann. Ist eine Schicht fertig, wird die nächste auf diese aufgebracht. In Abbildung 1–7 sehen Sie, wie der dreidimensionale Schriftzug »Slicer« schematisch in Schichten zerlegt wird. Um zu einem echten Werkstück zu kommen, sind aber mehr Aufgaben als nur das Scheibenschneiden erforderlich.

Am Anfang steht die Idee. Man möchte ein bestimmtes Teil erstellen, das es nicht in der gewünschten Form oder mit den gewünschten Eigenschaften gibt. Vorausgesetzt, das Werkstück ist überhaupt mit einem 3D-Druck-Verfahren herstellbar – Sie können beispielsweise keinen 10 cm großen einkristallinen Diamanten mit einem 3D-Drucker herstellen – wird zur Herstellung ein Prozess durchlaufen, der aus verschiedenen Schritten besteht, die im Folgenden erklärt werden. Nicht immer sind alle Schritte notwendig oder liegen manchmal bereits fertig vor.

# 1.4.1 CAD

CAD ist die Abkürzung für *Computer-Aided Design* (dt. computerunterstützter Entwurf). Es geht hier um Programme, die die maßgenaue Herstellung zweioder dreidimensionaler Entwürfe unterstützen. Dabei ist es oft notwendig, auf hundertstel oder sogar tausendstel Millimeter genau zu sein, damit Bauteile zusammenpassen. Die Herausforderung für den Anwender besteht darin, diese Bauteile so zu beschreiben, dass der Computer sie verarbeiten kann. So ist es noch vergleichsweise einfach, mit einem CAD-Programm einen Würfel zu beschreiben. Handelt es sich aber um ein originalgetreues Modell des Eiffelturms oder eines Kfz, sieht die Sache schon ganz anders aus.

Eine formale Beschreibung solcher Bauteile, die für Maschinen und Computer interpretierbar ist, nennt man 3D-Modell. Ein 3D-Modell enthält Informationen über Form, Position und Beschaffenheit des Bauteils. Ein 3D-Modell ist das Ergebnis eines dreidimensionalen Entwurfs mit einem CAD-Programm. Nicht jedes CAD-Programm erzeugt dieselben 3D-Modelle und nicht jedes CAD-Programm kann mit Dateien anderer CAD-Programme umgehen, auch wenn es Ansätze für Standardbeschreibungen gibt. Ein CAD-Modell entsteht nicht nur dadurch, dass ein Mensch mit der Computermaus irgendwelche Objekte im Raum platziert. Oft erzeugt man Objekte auch aus mathematischen Beschreibungen. Versuchen Sie einmal, eine Gewindeschraube zu konstruieren – ohne mathematische Beschreibungen oder funktionsbasierte Werkzeuge ist das nicht möglich.

Da es Objekte in beliebig komplizierten Formen gibt, transformiert man diese für die Fertigung in einfachere Modelle. Mit mathematischen Verfahren erzeugt man aus jedem beliebig komplexen Objekt ein Objekt aus einfachen, miteinander verbundenen Flächen. Dieses Modell nennt man dann Flächenmodell. Die Obermenge der Verfahren dafür nennt man Tessellation (dt. Parkettierung).

Ein Verfahren, das dazu Dreiecksflächen verwendet, ist die Triangulation. Wenn Sie ein Quadrat diagonal zerschneiden, haben Sie zwei Dreiecke, die in diesem Fall sogar das Quadrat exakt beschreiben. Wenn Sie versuchen, eine Kugeloberfläche in 10 Dreiecke zu zerschneiden, sieht das Ergebnis nicht wie eine Kugel aus. Zerschneiden Sie die Kugeloberfläche aber in eine Million winzig kleiner Dreiecke, ist der Unterschied zur echten Kugel selbst mit einer Lupe nicht mehr erkennbar.

Objekte mit gebogenen Flächen können nie exakt durch ein Flächenmodell beschrieben werden. Denken Sie an die Quadratur des Kreises: Egal wie oft die Strecken halbiert werden, es wird nie ein runder Kreis erzeugt. In der Realität sind 100 % exakte Bauteile grundsätzlich nicht herstellbar. Es gibt keine Maschine, die irgendein beliebiges Bauteil exakt herstellen kann. Manche Maschinen können das auf tausendstel Millimeter, manche sogar auf Nanometer genau. Aber es wird nie das *exakte* Maß erreicht und sei es nur, weil der Atomdurchmesser nicht reicht, um das Maß zu erhalten.

In Abbildung 1–8 erahnen Sie nur noch am Umriss der linken Kugel, dass diese nicht völlig rund ist, obwohl diese aus nicht einmal 1000 Dreiecken besteht.

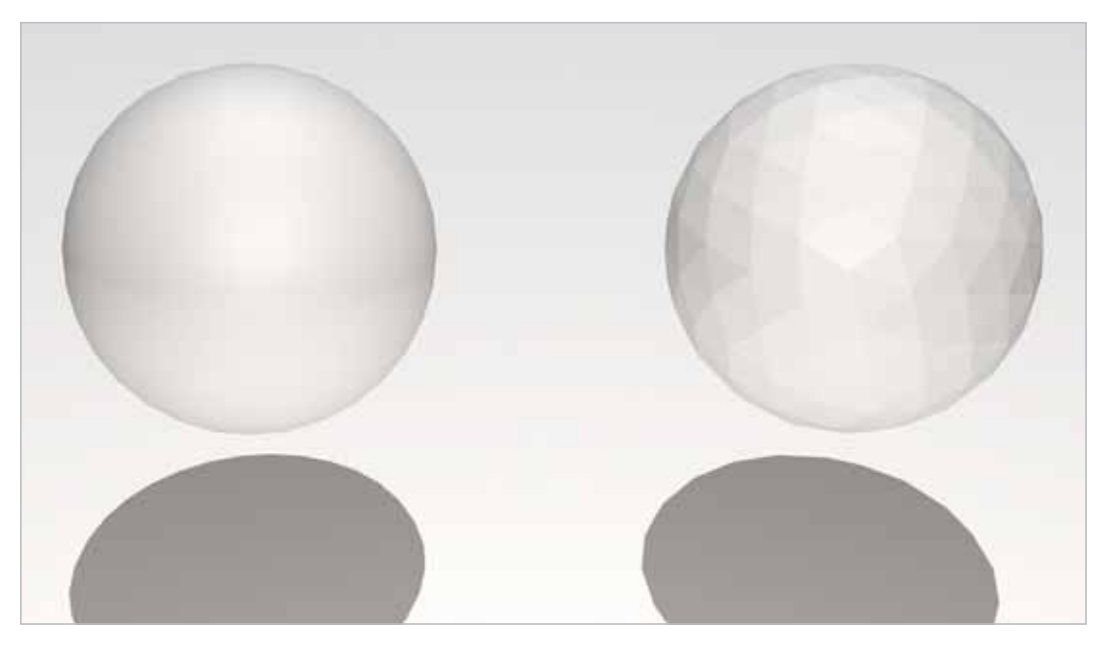

Abb. 1–8 Kugel als Flächenmodell aus vielen und aus weniger Dreiecken

Natürlich will niemand eine Kugel aus einer Million Dreiecken zeichnen. Stellen Sie sich vor, Sie wollen ein 3D-Modell eines Kfz mit allen Details entwerfen und hätten dazu als einziges Werkzeug lediglich beliebig große Dreiecke, die Sie frei im Raum positionieren könnten. In diesem Fall würde es wahrscheinlich auch heute noch keine 3D-Modelle von Fahrzeugen geben.

Ein 3D-Modell entwirft man mit geometrischen Körpern, die man dann zerschneidet, verbiegt, verdreht, streckt, staucht oder auf viele andere Arten verformt oder generiert. Eine Kugel beispielsweise definiert man einfach durch einen Mittelpunkt im Raum und einen Radius. Soll die Kugel hohl sein, benötigt

man lediglich einen zweiten Radius, der die Größe der leeren, inneren Kugel beschreibt. So kann eine Hohlkugel mit nur 5 Werten (X-,Y-, Z-Koordinate des Mittelpunkts und zwei Radien) beschrieben werden.

Aber wie beschreibt man eine Kugel mit 35 mm Radius, die eine Ecke eines 30-mm-Würfels im Abstand von 10 mm von der Ecke mit der Kugelhülle schneidet und bei der der Mittelpunkt der Kugel auf der Geraden liegt, die diagonal durch diese und die gegenüberliegende Würfelecke verläuft, und das nicht ungefähr, sondern genau?

Im einfachsten Fall bewaffnet man sich mit Papier, Bleistift und Taschenrechner und rechnet die exakte Position des Mittelpunkts der Kugel aus. Aber wie war das gleich noch mit den Winkelsätzen, Pythagoras, Strahlensätzen und Co?

Das Stichwort lautet Konstruktionsgeometrie. Damit sind Hilfskonstruktionen gemeint, die in einem 3D-Modell Orte und Richtungen definieren, die aber nicht Bestandteil des Werkstücks selbst sind. Für den Schnitt mit der Kugel könnte das beispielsweise wie in Abbildung 1–9 aussehen.

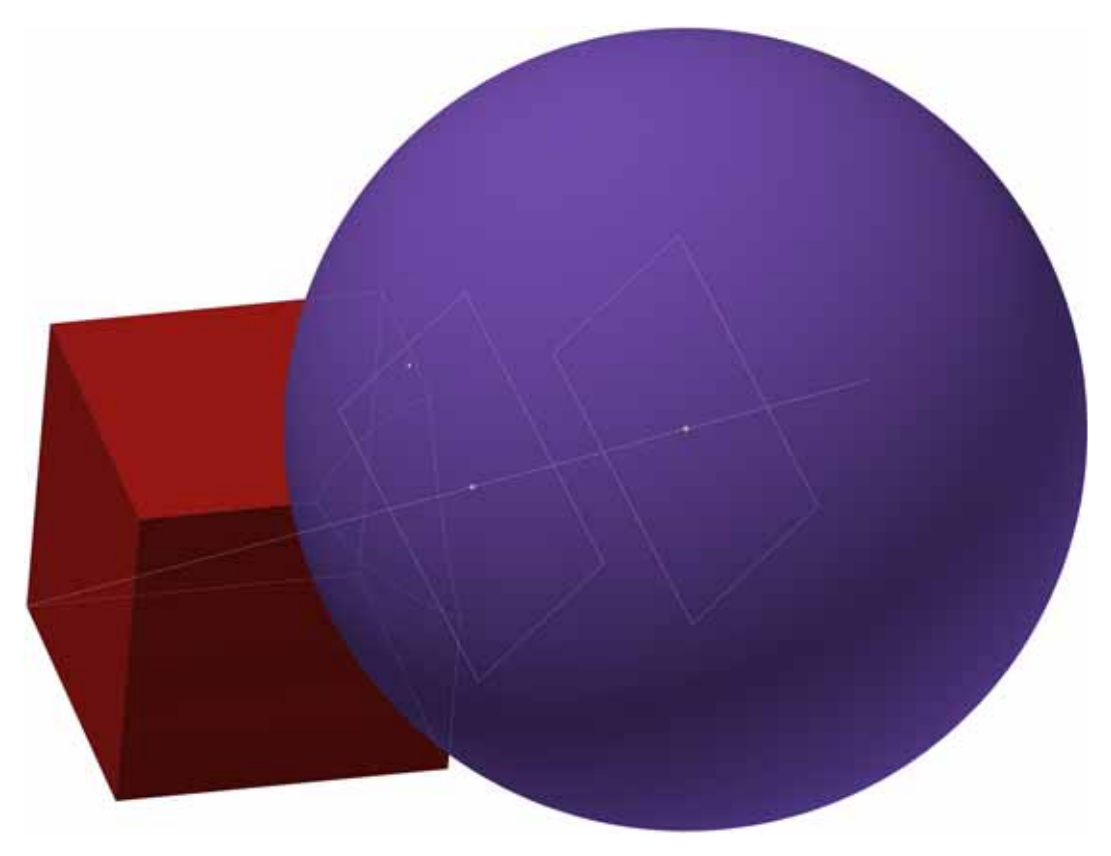

Abb. 1–9 Konstruktionshilfen zur Positionierung der Kugel

- Zuerst erzeugt man eine Konstruktionsgerade durch die beiden Würfelecken.
- Dann erzeugt man eine Konstruktionsebene, auf der die Konstruktionsgerade lotrecht steht und die ihren Mittelpunkt auf der Ecke des Würfels hat.
- Anschließend erzeugt man eine zweite, zur ersten parallele Ebene, die von der ersten Ebene bzw. der Würfelecke 25 mm entfernt ist.
- Der Schnittpunkt der zweiten Ebene mit der Konstruktionsgeraden ist der Mittelpunkt der Kugel. Sobald der Punkt bekannt ist, muss man lediglich noch den Radius der Kugel mit 35 mm angeben.

Konstruktionshilfen sind essenziell für das Erstellen von 3D-Modellen. Manchmal sind es nur einfache Linien, Gitter oder Raster. Manchmal sind es aber auch mehrstufige, komplexe Konstruktionen, die einem die benötigten Punkte, Geraden oder Flächen liefern. Hier unterscheiden sich CAD-Programme erheblich. Einige Programme sind intuitiv und durchdacht, andere weniger.

Manche Programme haben so hohe Einstiegshürden, dass viele daran scheitern oder einfach die Lust verlieren, sich damit zu befassen. Man liest oft, dass es ganz einfach ist, 3D-Modelle zu erstellen. Nun, ein Turmspringer wird Ihnen auch versichern, dass es ganz einfach ist, einen doppelten Auerbachsalto aus 10 m Höhe zu springen. Oft scheitern Menschen aber nicht an der Komplexität, sondern einfach an mangelnden Englischkenntnissen oder an fehlendem Verständnis des Fachvokabulars. Vor allem der Maker spricht häufig Englisch, da er sich international verständigen will. Es empfiehlt sich sehr, zumindest das vergessene Schulenglisch in VHS-Kursen oder an einer Sprachschule aufzufrischen.

Ein 3D-Modell wird so gespeichert, dass man daran später Änderungen vornehmen kann, es behält also die Informationen über geometrische Objekte und oft sogar über alle Arbeitsschritte. Für den Produktionsprozess erzeugt man aus dem 3D-Modell ein Flächenmodell.

Am häufigsten verwendet man dazu das STL-Format. Da durch den Export in das STL-Format alle Objekte in Dreiecke umgewandelt werden, verliert man dabei Informationen. Beispielsweise könnte man aus der Flächendarstellung der Kugel in Abbildung 1–8 nicht mehr rückschließen, ob dies ursprünglich eine Kugel war. CAD-Programme ermöglichen zwar, diese STL-Dateien trotzdem wieder als 3D-Modelle zu laden, wobei aber die Details über die ursprüngliche Konstruktion verloren bleiben. STL-Dateien sind dazu gedacht, im nächsten Schritt mit einer weiteren Software verarbeitet zu werden.

## 1.4.2 CAM

Ein 3D-Drucker kann Objekte nicht wahllos im dreidimensionalen Raum drucken. Der Druck muss irgendwo beginnen, da das Werkstück nicht einfach in der Luft schweben kann. Die Baufläche, auf der das Werkstück erzeugt wird, muss dem Werkstück außerdem ausreichende Stabilität geben und beispielsweise verhindern, dass sich dieses während der Herstellung bewegt.

Soll etwa eine auf dem Kopf stehende Pyramide gedruckt werden, so hätte diese nur einen kleinen Berührungspunkt mit der Baufläche. Die Pyramide würde nach einigen Schichten einfach umfallen. Außerdem müssten die nach unten zeigenden Schrägen der Pyramide auf Luft erstellt werden.

Zur Lösung dieser Probleme wird mit dem CAM-Programm das 3D-Modell für den 3D-Druck vorbereitet. CAM ist die Abkürzung für *Computer-Aided Manufacturing* (dt. computerunterstützte Fertigung). Das CAM-Programm muss die für den jeweiligen Drucker notwendigen Informationen erzeugen. Dazu gehört unter anderem Folgendes:

- Dicke der zu druckenden Schichten
- Stützstrukturen, die verhindern, dass Teile umfallen oder frei in der Luft hängen
- Hilfsstrukturen, die für besseren Halt des Werkstücks auf dem Drucktisch sorgen
- Reparaturen von Fehlern am Flächenmodell, die durch die Umwandlung aus dem 3D-Modell entstehen
- Je nach Druckverfahren Aufbereitung der einzelnen Schichten in Punkte, Konturen, Bahnen oder Belichtungsmasken
- Umgang mit dem Druckmaterial, beispielsweise Temperaturen und Materialmengen
- Umgang mit thermischen Effekten wie Materialschrumpfung und Verfestigungszeiten
- Generieren von Füllungen
- Festlegen von Druckgeschwindigkeiten

Da beim 3D-Druck die CAM-Programme Werkstücke in Schichten (engl. slices) zerlegen, nennt man diese Slicer. Manche 3D-Drucker haben diesen Prozessschritt bereits integriert und können direkt mit STL-Dateien und anderen Dateiformaten bedient werden. Dies gilt aber nur für professionelle Geräte. Im Privatbereich ist das nicht der Fall. Ganz im Gegenteil – 3D-Drucker für den Privatbereich sind recht dumm und können kaum mehr, als verschiedene Motoren drehen lassen, den Druckkopf aufheizen oder einen Laserstrahl positionieren und ein- oder ausschalten.

Man kann auch nicht jedes CAM-Programm für jeden 3D-Drucker verwenden. Die erzeugte Ausgabe muss zum verwendeten Drucker passen. Es gibt aber auch CAM-Programme, die verschiedene Drucker unterstützen.

| <b>Programm</b>      | <b>Internet</b>        | <b>Preis</b>                                             |
|----------------------|------------------------|----------------------------------------------------------|
| <b>CURA</b>          | ultimaker.com          | <b>Kostenlos</b>                                         |
| KISSlicer            | kisslicer.com          | <b>Standardversion: Kostenlos</b><br>Pro Version: 42 USD |
| <b>Repetier Host</b> | repetier.com           | <b>Kostenlos</b>                                         |
| Skeinforge           | fabmetheus.crsndoo.com | <b>Kostenlos</b>                                         |
| Slic3r               | slic3r.org             | <b>Kostenlos</b>                                         |

Tab. 1–1 Einige CAM-Programme für den 3D-Druck

Als Ergebnis erzeugt ein CAM-Programm eine für den jeweiligen 3D-Drucker verständliche Datei mit dem Schichtenmodell.

# 1.4.3 G-Code

Damit ein dummer 3D-Drucker die ganzen Überlegungen des CAM-Programms versteht, wird das Schichtenmodell für den Drucker in einem weiteren Format erzeugt: dem G-Code. G-Code ist eine Programmiersprache für CNC-Maschinen und wurde bereits vor einigen Jahrzehnten entwickelt. Ursprünglich wurde die CNC-Programmierung für die Steuerung von Werkzeugmaschinen wie CNC-Fräsmaschinen verwendet.

Einfache CNC-Fräsmaschinen unterscheiden sich dabei kaum von manchen 3D-Druckern. Bei beiden wird das Werkzeug (Fräser oder Druckkopf) an eine bestimmte Stelle befördert, um dort eine Arbeit zu verrichten (Material entfernen oder auftragen). Ungefähr so funktioniert die Programmierung mit G-Code.

Ein G-Code-Programm besteht aus einer Folge von einfachen Anweisungen, die meist mit dem Buchstaben G für go-to (dt. gehe zu) beginnen, daher der Name. Es gibt aber auch noch M-Codes, die maschinenspezifische Anweisungen geben, und eine Reihe weitere Buchstaben. Die wichtigsten sind aber die G- und M-Codes. Ein G-Code-Beispiel für den Ultimaker Original sieht etwa so aus:

| <b>Befehl</b>                                 | <b>Bedeutung</b>                                                                                                    |
|-----------------------------------------------|----------------------------------------------------------------------------------------------------|
| G <sub>21</sub>                               | Einstellung auf metrische Werte                                                                                                    |
| G90                                           | <b>Absolute Positionierung</b>                                                                                                    |
| G <sub>28</sub> X <sub>0</sub> Y <sub>0</sub> | Bewege die Druckeinheit bis zum vorderen, linken Endanschlag                                                                                                    |
| G <sub>28</sub> Z <sub>0</sub>                | Bewege den Drucktisch bis zum oberen Z-Endanschlag                                                                                                    |
| G1 F7200 X10 Y10 Z0.300                       | Setze den Filamentvorschub auf 7200 mm pro Minute und bewege den<br>Druckkopf in die X-Position 10 mm, Y-Position 10 mm und senke den<br>Drucktisch um 0,3 mm ab. Ab hier wird Material ausgegeben. |
| G1 X100 Y100                                  | Bewege die Druckeinheit in die X-Position 100 mm, Y-Position 100 mm.<br>Damit wird vom vorherigen Punkt eine Bahn des Druckmaterials<br>erzeugt.                                                    |
| M <sub>104</sub> S <sub>0</sub>               | Schalte die Heizung vom Druckkopf aus                                                                                                    |
| G1 Z <sub>10</sub>                            | Bewege den Drucktisch 10 mm nach unten                                                                                                    |
| G <sub>28</sub> X <sub>0</sub> Y <sub>0</sub> | Bewege die Druckeinheit zurück zum linken, vorderen Endanschlag                                                                                                    |
| M84                                           | Schalte alle Motoren aus                                                                                                    |

Tab. 1–2 G-Code-Beispiel

Der G-Code (mit M- und weiteren Codes) ist nicht vollständig standardisiert. Verschiedene 3D-Drucker verwenden Codes, von denen manche auf unterschiedlichen Druckern unterschiedliches Verhalten erzeugen oder damit gar nichts anfangen können. Derselbe G-Code sollte daher nicht auf unterschiedlichen 3D-Druckern verwendet, sondern für jeden Drucker und jedes Material neu erzeugt werden. Selbst beim gleichen Druckermodell können die Interpretationen schon durch unterschiedliche Firmware-Versionen anders sein. In der Regel werden Sie G-Code aber nicht zu sehen bekommen.

# 1.4.4 Druckvorbereitung

Jeder 3D-Druck muss vorbereitet werden. Wird er das nicht, erhält man schlechte Qualität oder sogar unbrauchbare Ergebnisse. Im Folgenden ein paar Beispiele dazu:

- Je nach Druckverfahren muss der Drucktisch präpariert werden, damit das Werkstück fest anhaftet. Das kann durch Beschichtung mit Klebstoffen oder Klebebändern mit bestimmten Oberflächen erfolgen.
- Druckt man mit Flüssigkeiten, muss das Material eingefüllt werden.
- Druckt man mit Filamenten, muss das Filament eingefädelt werden.
- Je nach Druckverfahren müssen verstopfte Düsen gereinigt werden.
- Der Drucktisch muss absolut waagerecht zur Z-Achse liegen und gegebenenfalls kalibriert werden.
- Gleit- oder Kugellager, Wellen und Spindeln müssen leichtgängig sein und eventuell geschmiert oder gereinigt werden.
- Bei Verwendung von Zahnriemenantrieben müssen diese die richtige Spannung haben und gelegentlich auch ausgetauscht werden.
- Beim Druck mit Filamenten muss man feuchte Filamente gelegentlich trocknen.

Wie umfangreich die Vorbereitungen sind, hängt vom Druckverfahren und einer sorgfältigen Pflege ab. Je weniger man das Gerät pflegt, desto mehr Aufwand hat man bei der Vorbereitung.

# 1.4.5 Drucken

Beim Druck muss und kann meist nicht mehr viel getan werden. Eventuell will man während des Druckens das Material wechseln und hat den Druckablauf entsprechend programmiert oder kann dies direkt am Drucker einstellen. Ein Abbruch des Drucks bedeutet in der Regel den Verlust des Werkstücks.

Manchmal kann man während des Druckens kleinere Rettungsmaßnahmen durchführen. Stellt man beispielsweise fest, dass sich das Werkstück vom Drucktisch löst, kann man versuchen, dieses mit Klebeband oder Ähnlichem zu fixieren.

Beim Druck gibt es auch immer wieder einmal kleine Fehler, die dazu führen, dass Material in die nächste Schicht ragt. Dort können sich Fehler dann fortsetzen und alles schlimmer machen. Bei Druckern, die Material schmelzen, können diese aber zum Beispiel mit einem erhitzten Stück Metall geglättet werden.

Solche Maßnahmen erscheinen zunächst vielleicht unsinnig. Wer nach 20 Stunden Druckzeit bei 50 % Fertigstellung des Werkstücks so etwas feststellt, lässt sich schnell etwas einfallen, um nicht noch einmal einen 40-Stunden-Druck von vorne zu beginnen.

# 1.4.6 Nachbearbeitung

Nach dem Druck ist ein Werkstück nicht notwendigerweise fertig. Je nach Druckverfahren kann oder muss man weitere Aufgaben erledigen. Das kann das Aushärten des Materials durch UV-Bestrahlung, das Tränken mit Harzen, aber auch das Entfernen von Stützstrukturen oder Materialresten sein. Außerdem gibt es je nach Druckverfahren und Material verschiedene Methoden, die Qualität der Oberfläche eines Werkstücks zu verbessern:

## ■ Mechanische Bearbeitung:

Durch Schleifen, Feilen, Sandstrahlen oder Polieren glättet man Oberflächen oder korrigiert Maße.

■ Chemische Behandlungen:

Durch Lösungsmittel glättet man Oberflächen oder bringt diese auf Hochglanz oder stabilisiert diese durch Tränken mit Harzen.

■ Beschichten:

Durch Farben und Lacke gibt man dem Werkstück beliebige Farben und Oberflächenbeschaffenheit. Mit der richtigen Vorbereitung lassen sich Werkstücke so auch verchromen oder vergolden.

Nach dem Druck werden die meisten 3D-Drucker gereinigt oder aufgeräumt. Noch vorhandenes Druckmaterial wird entfernt oder entsorgt und Filament wird wieder trocken verstaut.

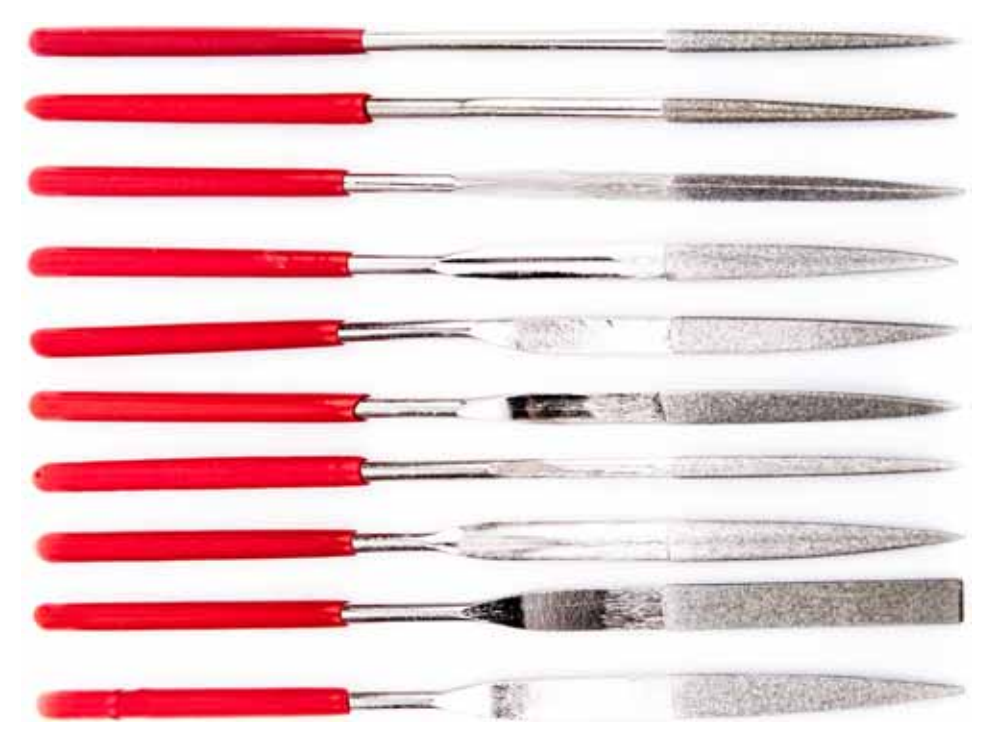

Abb. 1–10 Häufig benötigt: diamantierte Feilen zur Nachbearbeitung

Mit diesen Schritten ist der normale Herstellungsprozess von Werkstücken mit 3D-Druckern abgedeckt. Es gibt andere Verfahren, bei denen zusätzliche Schritte notwendig sind. Beispielsweise schließen sich bei gedruckten Gussmodellen aus Wachs noch die Herstellung der Gussformen, das Gießen und weitere Schritte an.

Wenn bereits STL- oder G-Code-Dateien in geeigneter Form vorliegen, entfallen die dafür notwendigen Schritte. Einmal erzeugte G-Code-Dateien für Ihren Drucker verwenden Sie zur Erzeugung desselben Werkstücks aus demselben Material einfach noch einmal.

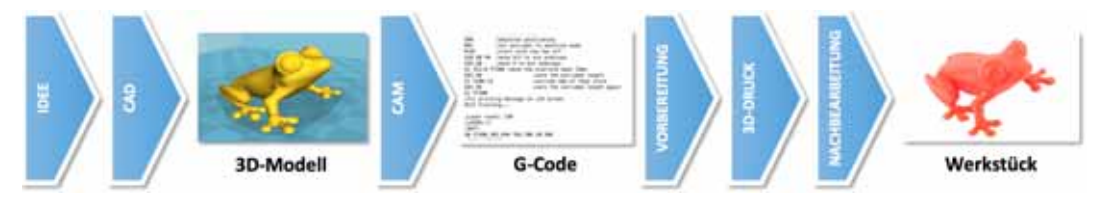

Abb. 1–11 Druckprozess von der Idee zum fertigen Werkstück

#### **In eigener Sache**

Spätestens an dieser Stelle sollte jeder verstanden haben, dass 3D-Druck nicht einfach ist. Einen fertigen 3D-Drucker auspacken, anschließen und loslegen: Das funktioniert nicht.

Manchmal liest man, dass der 3D-Druck mit Filamenten am besten für den Hobbybereich geeignet und völlig ungefährlich ist. Das ist grundlegend falsch, denn von diesen 3D-Druckern gehen verschiedene, ernst zu nehmende Gefahren aus:

- Sie stellen eine latente Brandgefahr dar. Beheizte Drucktische und Extruder können bei defekten Thermofühlern oder bei Fehlern in der auswertenden Software überhitzen und Brände erzeugen.
- Zum Teil über 300°C heiße Teile können schwere Brandverletzungen verursachen.
- Aus manchen Druckmaterialien lösen sich bei der Lagerung oder beim Druck giftige Gase, die im Verdacht stehen, krebserregend zu sein.
- Beim Druck mit Filamenten entstehen Feinstäube aus den Thermoplasten, die alle schädlich für Lunge und Schleimhäute sind.

Ich versuche in diesem Buch, nach bestem Wissen zu vermitteln, wie man sicher mit dem Thema 3D-Druck umgeht. Dennoch kann ich nicht ausschließen, dass mir Fehler unterlaufen oder ich unwissentlich falsche Informationen verbreite. Deshalb sind die Angaben in diesem Buch nicht verbindlich.

Aus rechtlichen Gründen muss ich darauf hinweisen, dass es allein in Ihrer eigenen Verantwortung liegt, dafür zu sorgen, dass Ihnen und anderen kein Schaden entsteht. Verbindlich sind für Sie gesetzliche Regelungen und die Angaben der Hersteller sowie Gefahrenverordnungen und gegebenenfalls Regelungen zum ordnungsgemäßen Betrieb von Maschinen. Informieren Sie sich ausführlich über mögliche Gefahren.

# 1.5 Welche 3D-Druckverfahren gibt es?

Es gibt eine Vielzahl von 3D-Druckverfahren, von denen die wichtigsten hier kurz erklärt sind. Wie bereits vorher erwähnt, stehen Ihnen viele dieser Verfahren nicht oder nur durch Dienstleister zur Verfügung.

Prinzipiell kann man die Verfahren in drei Gruppen einteilen:

- Druck mit flüssigen Materialien, die verfestigt werden.
- Druck mit festen Materialien, die verflüssigt und wieder verfestigt werden.
- Druck mit festen Materialien, die verklebt werden.

Die genannten Kosten sind als grober Anhaltspunkt zu verstehen und beziehen sich zum Teil auch auf Bausätze oder sehr einfache Varianten für die genannten Druckverfahren.

# 1.5.1 Druck mit flüssigen Materialien

#### **1.5.1.1 Stereolithografie (SLA)**

Bei der Stereolithografie werden mit einem UV-Laser an der Oberfläche von flüssigem, unter UV-Licht aushärtendem Kunstharz die Strukturen einer einzelnen Schicht ausgehärtet. Dieses Kunstharz findet man oft unter der englischen Bezeichnung Resin (dt. Kunstharz). Das Werkstück wird in das Kunstharzbad abgesenkt oder aus diesem herausgezogen. Dadurch entsteht an der Oberfläche Platz für die nächste Schicht.

Verfahrensbedingt müssen bei Überhängen – das sind Teile des Werkstücks, die frei in der Luft hängen – Stützstrukturen aus demselben Material gedruckt werden, die fest mit dem Werkstück verbunden sind. Diese müssen nach dem Druck mechanisch entfernt und das Werkstück muss gewaschen werden, um Reste des Resins zu beseitigen. Das Werkstück hat dann immer noch eine sehr weiche Konsistenz. Zum Aushärten wird es deshalb noch mit UV-Licht bestrahlt. Im Anschluss können weitere Nachbearbeitungen durchgeführt werden beispielsweise das Schleifen zum Glätten der Oberflächen.

Die Auswahl an verschiedenen Kunstharzen ist überschaubar. Bei 3D-Druckern, bei denen die Lasereinheit unter der Kunstharzwanne liegt, muss das Kunstharz für die Wellenlänge des Laserlichts durchlässig sein.

| Anschaffungskosten                      | Ab etwa 1400 Euro für den Privatbereich; hochwertige Geräte sind sehr viel<br>teurer und erreichen schnell fünftstellige Preise        |
|-----------------------------------------|----------------------------------------------------------------------------------------------------|
| <b>Druckkosten</b>                      | 1 kg Resin ab etwa 100 Euro, je nach Typ bis zu 500 Euro                                                                               |
| <b>Druckauflösung</b><br>(Schichtdicke) | Minimal 0,025 mm, bei speziellen Druckervarianten bis 0,001 mm                                                                         |
| <b>Vorteile</b>                         | Gut geeignet für sehr filigrane Werkstücke<br>Hohe Maßhaltigkeit                                                                       |
| <b>Nachteile</b>                        | Aufwendige Nachbearbeitung<br>Lange Druckzeiten<br><b>Geringe Festigkeit</b><br>Geringe thermische Belastbarkeit<br><b>Hohe Kosten</b> |

Tab. 1–3 Eigenschaften des STL-Drucks

## **1.5.1.2 Film Transfer Imaging (FTI)**

Dieses Verfahren funktioniert ähnlich wie die Stereolithografie. Statt eines Lasers erfolgt die Belichtung der auszuhärtenden Stellen hier vollflächig mit einem Belichter durch eine Maske. Auf den Drucktisch wird eine Schicht eines lichtaushärtenden Materials aufgetragen und dann durch die Maske belichtet. Danach wird das Werkstück angehoben und der nicht belichtete Rest mit der Maske entfernt. Dann wird wieder eine Schicht des Materials aufgetragen, glatt gestrichen und das Werkstück wieder abgesenkt, um die nächste Schicht mit der nächsten Maske zu belichten.

Die Anforderungen und Eigenschaften von Druckmaterial und Werkstück sind sehr ähnlich wie bei STL-Druckern. Im Gegensatz zu SLA-Druckern entfällt die aufwendige Bauweise der Lasereinheit. Aber auch hier muss im Nachgang das Werkstück gereinigt und gehärtet werden.

| Anschaffungskosten                      | Ab etwa 10.000 Euro                                                                                                    |
|-----------------------------------------|----------------------------------------------------------------------------------------------------|
| <b>Druckkosten</b>                      | 1 kg Resin ab etwa 330 Euro                                                                                            |
| <b>Druckauflösung</b><br>(Schichtdicke) | Minimal 0,1 mm                                                                                                    |
| <b>Vorteile</b>                         | Gut geeignet für filigrane Werkstücke<br>ш<br>Hohe Maßhaltigkeit<br>Hohe Druckgeschwindigkeit                          |
| <b>Nachteile</b>                        | Aufwendige Nachbearbeitung<br>ш<br><b>Geringe Festigkeit</b><br>Geringe thermische Belastbarkeit<br><b>Hohe Kosten</b> |

Tab. 1–4 Eigenschaften des FTI-Drucks

#### **1.5.1.3 Digital Light Processing (DLP)**

Dieses Verfahren ähnelt dem FTI-Verfahren. Statt der Masken in Form von Folien wird die Maske hier aber als Pixelmaske mit einem Digitalprojektor erzeugt. Es wird also auch eine ganze Schicht auf einmal belichtet.

Als Materialien kommen dieselben wie beim FTI-Verfahren zum Einsatz. Die Anforderungen und Eigenschaften der Werkstücke sind quasi identisch. Erwähnenswert ist, dass es aktuell die ersten DLP-Drucker als Bausatz für den Privatbereich gibt.

| Anschaffungskosten                      | Ab etwa 500 Euro für einen einfachen Bausatz für den Privatbereich; fertige<br>Geräte liegen im fünf- bis sechsstelligen Bereich. |
|-----------------------------------------|----------------------------------------------------------------------------------------------------|
| <b>Druckkosten</b>                      | 1 kg Resin ab etwa 60 Euro                                                                                                    |
| <b>Druckauflösung</b><br>(Schichtdicke) | Minimal 0,1 mm                                                                                                    |
| <b>Vorteile</b>                         | Gut geeignet für filigrane Werkstücke<br>Hohe Maßhaltigkeit<br>Hohe Druckgeschwindigkeit                                          |
| <b>Nachteile</b>                        | Aufwendige Nachbearbeitung<br><b>Geringe Festigkeit</b><br>Geringe thermische Belastbarkeit<br><b>Hohe Kosten</b>                 |

Tab. 1–5 Eigenschaften des DLP-Drucks

#### **1.5.1.4 Continuous Liquid Interface Production (CLIP)**

Dieses Verfahren funktioniert ähnlich wie die Stereolithografie. Allerdings mit dem Unterschied, dass nicht schichtweise, sondern kontinuierlich gedruckt wird. Wie beim FTI-Verfahren wird ganzflächig belichtet, um ein lichtaushärtendes Kunstharz zu verfestigen.

Damit das nur an den Stellen geschieht, die zum Bauteil gehören, erzeugt man eine Maskierung durch eine dünne Schicht aus Sauerstoff, der durch einen halbdurchlässigen Boden der Resin-Wanne geleitet wird. Der Sauerstoff verhindert die Aushärtung des Resins. Mit diesem Verfahren kann ein Werkstück ohne schichtenweise Aushärtung kontinuierlich aus dem Resin gezogen werden.

Die Anforderungen und Eigenschaften von Druckmaterial und Werkstück sind ähnlich wie bei FTI-Druckern.

#### 1 Einführung

| Anschaffungskosten                      | Aktuell nur als Prototyp in der Entwicklung                                                                                                    |
|-----------------------------------------|----------------------------------------------------------------------------------------------------|
| <b>Druckkosten</b>                      | 1 kg Resin ab etwa 100 Euro                                                                                                    |
| <b>Druckauflösung</b><br>(Schichtdicke) | Es gibt keine Schichten                                                                                                    |
| <b>Vorteile</b>                         | Gut geeignet für filigrane Werkstücke<br>Hohe Maßhaltigkeit<br>Sehr hohe Druckgeschwindigkeit<br>Wie aus einem Guss, daher keine Haftungsprobleme zwischen einzelnen<br>Schichten |
| <b>Nachteile</b>                        | Aufwendige Nachbearbeitung zum Entfernen von Stützstrukturen<br><b>Geringe Festigkeit</b><br>Geringe thermische Belastbarkeit<br><b>Hohe Kosten</b>                               |

Tab. 1–6 Eigenschaften des CLIP-Drucks

## **1.5.1.5 MultiJet Printing (MJP)**

Bei diesem Verfahren wird ein lichtaushärtendes Kunstharz erhitzt und wie bei einem Tintenstrahldrucker mit einem Druckkopf schichtweise aufgetragen. Durch Abkühlung wird das Material schnell fest und wird dann durch Bestrahlung mit UV-Licht ausgehärtet.

Durch das Aufbringen des Materials nur auf die Werkstückteile kann Stützmaterial mit zusätzlichen Düsen aufgetragen werden. Dadurch kann sich das Stützmaterial vom Werkstückmaterial unterscheiden und man kann einfach zu entfernende wie beispielsweise wasserlösliche Materialen verwenden. Alternativ können Stützstrukturen auch mit dem Werkstückmaterial gedruckt werden.

Als Druckmaterial werden Fotopolymer-Acrylharze verwendet. Die Eigenschaften der Werkstücke entsprechen in etwa denen des SLA-Drucks, es lassen sich aber höhere Genauigkeiten erreichen.

| Anschaffungskosten                      | Ab etwa 55.000 Euro                                                                                                   |
|-----------------------------------------|----------------------------------------------------------------------------------------------------|
| <b>Druckkosten</b>                      | 1 kg Resin ab etwa 250 Euro                                                                                           |
| <b>Druckauflösung</b><br>(Schichtdicke) | Minimal 0,016 mm                                                                                                    |
| <b>Vorteile</b>                         | Gut geeignet für filigrane Werkstücke<br>Mehrfarbdruck möglich<br>Geringer Aufwand zur Entfernung von Stützstrukturen |
| <b>Nachteile</b>                        | <b>Geringe Festigkeit</b><br>Geringe thermische Belastbarkeit<br><b>Hohe Kosten</b>                                   |

Tab. 1–7 Eigenschaften des MJP-Drucks

#### **1.5.1.6 PolyJet Printing (PJ)**

Dieses Verfahren ähnelt dem MJP-Verfahren unterscheidet sich aber darin, dass der UV-Belichter in den Druckkopf integriert ist. Damit wird das aufgebrachte Material direkt nach dem Auftragen verfestigt. Durch die feinen Düsen werden wie beim MJP-Verfahren sehr hohe Auflösungen erreicht. Eine Düsenreihe deckt die gesamte Druckbreite ab. Damit können auch große Werkstücke sehr schnell erzeugt werden.

Als Material werden Fotopolymer-Acrylharze verwendet. Manche PolyJet-Drucker können durch Mischen von Materialen Werkstücke mit in Teilen unterschiedlichen mechanischen Eigenschaften und Farben drucken. Beispielsweise kann ein einziges Werkstück aus undurchsichtigen und durchsichtigen Teilen bestehen.

| Anschaffungskosten                      | Ab etwa 17.000 Euro bis weit in den sechsstelligen Bereich                                                                                                    |
|-----------------------------------------|----------------------------------------------------------------------------------------------------|
| <b>Druckkosten</b>                      | 1 kg Resin ab etwa 250 Euro                                                                                                    |
| <b>Druckauflösung</b><br>(Schichtdicke) | Minimal 0,016 mm                                                                                                    |
| <b>Vorteile</b>                         | Gut geeignet für filigrane Werkstücke<br>Hohe Maßhaltigkeit<br>Sehr hohe Genauigkeit<br>Mehrfarbdruck möglich<br>Unterschiedliche Materialien gleichzeitig verwendbar |
| <b>Nachteile</b>                        | <b>Geringe Festigkeit</b><br>Geringe thermische Belastbarkeit<br><b>Hohe Kosten</b>                                                                                   |

Tab. 1–8 Eigenschaften des PJ-Drucks

#### **1.5.1.7 Contour Crafting (CC)**

Dieses Verfahren ist außer Konkurrenz zu anderen Verfahren zu sehen, da es mit Beton und Lehm zum Drucken von Bauwerken oder von Teilen davon eingesetzt wird. Die riesigen Drucker bestehen aus einer zweidimensionalen Positioniereinheit, die den Druckkopf in Position bringt. Das Verfahren bedingt, dass das Druckmaterial flüssig sein muss, schnell abbindet und keine hohen Fließeigenschaften hat.

Um beispielsweise eine Wand zu drucken, wird mit zwei parallelen Bahnen eine Begrenzung erstellt. Diese wird im zweiten Schritt mit einer Gitterstruktur gefüllt. So kann ohne Verschalung gedruckt werden, die beim klassischen Hausbau viel Zeit in Anspruch nimmt. In diesen Prozess lassen sich auch Stahl-, Sanitär-, Elektro- und Heizungskonstruktionen integrieren.

Zwar gibt es tatsächlich schon erste damit gebaute Häuser und die Kosten sind erheblich geringer als beim klassischen Bau, das Ganze steckt aber noch in den Kinderschuhen. Beeindruckend ist es dennoch, vor allem dass man damit ein

ganzes Haus innerhalb von 24 Stunden drucken kann. Das Fundament muss einstweilen im Vorfeld weiterhin verschalt und gegossen werden.

## **1.5.1.8 Druck mit Pasten**

Relativ jung, aber naheliegend ist ein Druckverfahren, das mit pastösen Materialien jeglicher Art druckt. Das funktioniert ähnlich wie das Contour Crafting, nur in kleinerem Maßstab. Wo man mit starken Pumpen Beton spritzt, können mit kleinen Pumpen oder Spritzen auch Teig, Nutella und andere Lebensmittel, aber auch Silikon und weiche Baumaterialien gespritzt werden.

Im einfachsten Fall verwendet man dazu eine herkömmliche Spritze aus der Apotheke. Deren Kolben wird über eine motorbetriebene Vorrichtung bewegt und dosiert so die Materialmenge. Gut geeignet sind dazu 3D-Drucker, die bereits einen einstellbaren Motor für die Materialdosierung verwenden. Den bereits vorhandenen Motor kann man benutzen, um mit einer geeigneten Konstruktion den Kolben der Spritze zu bewegen. Je nach Material muss man herausfinden, mit welcher Spitze und mit welchem Materialvorschub sich gute Ergebnisse erzielen lassen.

Nachteil dieser Lösung ist das relative kleine Materialdepot. Ist die Spritze leer, muss der Druck beendet und die Spritze wieder aufgefüllt werden. Die existierenden Lösungen dieser Art sind alle noch experimentell.

Besser funktionieren Systeme, die einen Tank besitzen und das Material über einen Schlauch zuführen. Einige Varianten befinden sich in der Entwicklung beispielsweise der *Dicov3ry Paste Extruder*.

Die Genauigkeit ist aufgrund der Fließeigenschaften des Druckmaterials stark abhängig vom Material. Bedruckte Nutella-Toasts, Kekse mit eigenem Schoko-Logo oder strukturierte Pfannkuchen können damit aber leicht gedruckt werden.

# 1.5.2 Druck mit festen Materialien, die verflüssigt werden

## **1.5.2.1 Selektives Lasersintern (SLS)**

Bei diesem Verfahren wird für jede Schicht ein pulverförmiges Druckmaterial über die gesamte Druckfläche aufgetragen. Mit einem Laser werden dann die Teile des Werkstücks oberflächlich geschmolzen und verbinden sich so mit der Schicht darunter. Das Material wird nicht vollständig geschmolzen, wodurch eine poröse Struktur entsteht. Da die Pulverschichten die ganze Druckfläche abdecken, werden keine Stützstrukturen benötigt.

Als Druckmaterial kann jedes Material verwendet werden, das es in Pulverform gibt und das sich durch Schmelzen verbinden lässt. Neben Thermoplasten erzeugt man vor allem mit Metallen und Keramiken Werkstücke mit sehr hohen Festigkeiten.

Überschüssiges Pulver kann wiederverwendet werden und lässt sich einfach entfernen. Je nach Material muss die Herstellung unter Schutzatmosphäre erfolgen, um eine direkte Korrosion des Materials zu verhindern.

Der 3D-Druck im SLS-Verfahren mit Thermoplasten und Metallen wird von einigen Dienstleistern für private Zwecke und Einzelstücke angeboten, ist aber sehr teuer.

| Anschaffungskosten                      | Hohe fünf- bis sechsstellige Preise                                                                                                    |
|-----------------------------------------|----------------------------------------------------------------------------------------------------|
| <b>Druckkosten</b>                      | Stark abhängig vom Material                                                                                                    |
| <b>Druckauflösung</b><br>(Schichtdicke) | Minimal 0,001 mm                                                                                                    |
| <b>Vorteile</b>                         | Sehr hohe Festigkeiten<br>Sehr hohe Hitzebeständigkeit<br>Sehr hohe Genauigkeit (Korrekturberechnungen notwendig)<br>Hohe Druckgeschwindigkeiten<br>Geeignet für Kleinserien und Einzelanfertigungen<br>Keine Nachbearbeitung notwendig |
| <b>Nachteile</b>                        | Sehr hohe Kosten<br>Gefährlich durch Verwendung von Hochleistungslasern<br>Durch Porosität können Schwachstellen im Werkstück entstehen                                                                                                 |

Tab. 1–9 Eigenschaften des SLS-Drucks

## **1.5.2.2 Selektives Laserschmelzen (SLM)**

Dieses Verfahren funktioniert fast identisch zum SLS-Verfahren. Im Gegensatz dazu wird das Material aber komplett geschmolzen. Dadurch entsteht eine vollständige Verbindung zwischen den Schichten ohne Lufteinschlüsse. Das Werkstück hat dadurch fast dieselbe Dichte wie das Ausgangsmaterial und ist nicht porös. Die Schwachstellen des SLS-Drucks treten hier nicht auf.

Als Werkstoffe kommen dieselben wie beim SLS-Verfahren zum Einsatz. Es gelten auch dieselben Anforderungen wie beim SLS-Verfahren.

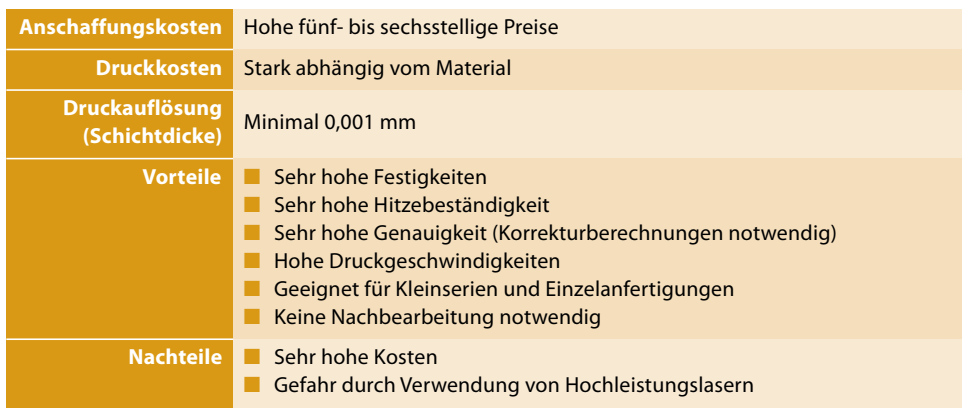

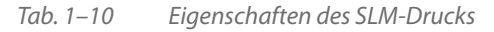

## **1.5.2.3 Selektives Elektronenstrahlschmelzen (SEBM)**

Dieses Verfahren ist sehr ähnlich zum SLS-Verfahren. Statt mit einem Laser wird das Materials mit einem Elektronenstrahl in einer Vakuumkammer geschmolzen. Der Elektronenstrahl ermöglicht eine höhere Schmelzgeschwindigkeit und über magnetische Felder ist er schneller und präziser steuerbar. Das Vakuum verhindert die Oxidierung des Materials während des Drucks.

Als Druckmaterialien werden ausschließlich metallische Pulver verwendet, darunter auch Titan. Der Druck von Titan-Werkstücken für Luftfahrt und Medizin ist die Hauptanwendung von SEBM-Druckern. Aber auch Kupfer- und Nickellegierungen kommen häufiger zum Einsatz.

| Anschaffungskosten                      | Hohe sechs- bis siebenstellige Preise                                                                                                    |
|-----------------------------------------|----------------------------------------------------------------------------------------------------|
| <b>Druckkosten</b>                      | Hoch                                                                                                    |
| <b>Druckauflösung</b><br>(Schichtdicke) | Minimal 0,05 mm                                                                                                    |
| <b>Vorteile</b>                         | Sehr hohe Festigkeiten<br>Sehr hohe Hitzebeständigkeit<br><b>Hohe Genauigkeit</b><br>Geeignet für Kleinserien und Endprodukte<br>Geringe Materialverspannungen<br>Keine Verunreinigungen oder Korrosion |
| <b>Nachteile</b>                        | Extrem hohe Kosten                                                                                                    |

Tab. 1–11 Eigenschaften des SEBM-Drucks

## **1.5.2.4 Fused Deposition Modeling (FDM, FFF)**

Fused Deposition bedeutet übersetzt sinngemäß Aufschmelzen, also geschmolzenes Material auf etwas aufbringen. Dieses Verfahren funktioniert ähnlich wie der Tintenstrahldruck. Dazu wird ein Draht aus schmelzbarem Material, das Filament (dt. Faden), in den »Druckkopf« geführt, dort geschmolzen und aus einer winzigen Öffnung, der Düse, ausgestoßen.

Die ganze Einheit, die das Material transportiert, schmilzt und ausstößt, nennt man Extruder (dt. sinngemäß Ausstoßer). Die Menge des Materials, das aus der Düse kommt, wird durch den Vorschub des noch festen Filaments kontrolliert. Das FDM-Verfahren wird wegen der Verwendung von Filamenten und der geschützten Bezeichnung von FDM auch als *Fused Filament Fabrication* (dt. Herstellung mit geschmolzenem Filament) bezeichnet und mit FFF abgekürzt.

3D-Drucker, die nach dem FDM-Verfahren arbeiten, sind die im Privatbereich am häufigsten genutzten Drucker. Für FDM-Drucker gibt es eine sehr große Auswahl an Filamenten aus verschiedenen Materialien und in vielen Farben. Manche FDM-Drucker besitzen Mehrfachextruder und können so quasi gleichzeitig mit unterschiedlichen Materialien drucken.

Dies kann für mehrfarbigen Druck, aber auch für den Druck von Stützstrukturen mit wasserlöslichem Filament genutzt werden. Bei letzterem lassen sich Stützstrukturen rückstandsfrei und einfach abwaschen. Dadurch erhält man sauberere Ergebnisse und kann auch solide Stützkörper drucken.

Am häufigsten nutzt man als Filamentmaterial PLA (*Polyactic Acid*) und ABS (*Acrylnitril-Butadien-Styrol*). Es gibt weitere Filamentarten wie Nylon (*Polyamid-6.6*), wasserlösliches PVA (*Polyvinylalkohol*), PC (*Polycarbonat*), HIPS (*High Impact Polystyrene*) sowie Filamente mit Holz-, Mineral-, Metalloder Kohlefaserpartikeln und auch hochflexible Filamente, mit denen man Werkstücke mit einer gummiartigen Konsistenz herstellt.

Eine Besonderheit der FDM-3D-Drucker ist, dass sie sich mit überschaubarem Aufwand und verhältnismäßig wenig Fachwissen selbst bauen lassen. FDM-3D-Drucker gibt es oft auch als Bausätze und Open-Source-Projekte zum Selbstbau.

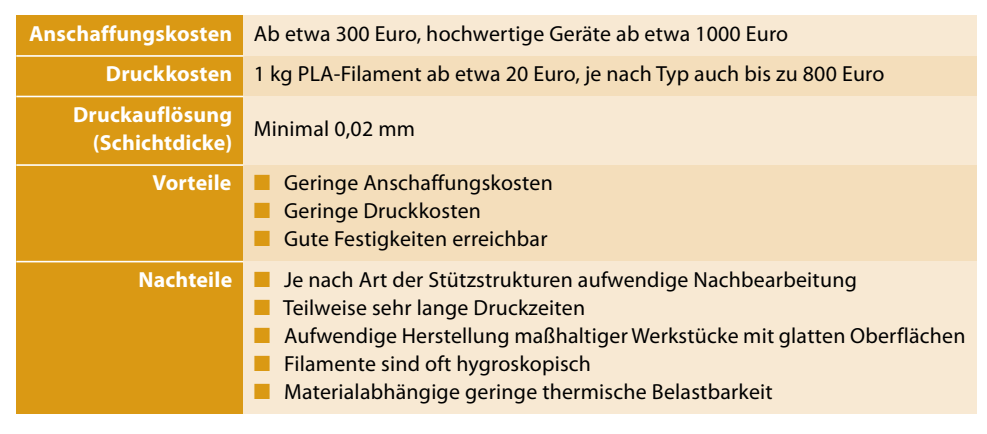

Tab. 1–12 Eigenschaften des FDM-Drucks

#### **1.5.2.5 Laserauftragschweißen**

Auftragschweißen findet schon lange in der klassischen Metallverarbeitung Anwendung. Dabei wird auf einen metallischen Werkstoff durch Schmelzen von Metall zusätzliches Material aufgebracht. So kann man beispielsweise auf eine große Metallplatte mit 10 mm Dicke punktuell Erhöhungen von 20 mm auftragen, etwa um Gewinde einzulassen. Würde man das mit spanenden Verfahren tun, müsste man von einer 30 mm dicken Platte viel Material entfernen.

Befestigt man das Schweißwerkzeug an einer Positioniereinheit, kann das Auftragschweißen automatisiert werden. Beim Laserauftragschweißen wird zum Schmelzen des Materials ein Hochleistungslaser verwendet. Das Material kann in Form von Drähten und Pulvern eingebracht werden.

Prinzipiell können alle Materialien verwendet werden, die sich mit einem Laser schmelzen lassen. Beim Laserauftragschweißen gibt es verschiedene Varianten, die hier nicht näher erklärt werden müssen:

- Laser Engineered Net Shape (LENS)
- Direct Metal Deposition (DMD)
- Laser Metal Forming (LMF)
- Direct Energy Deposition (DED)

Wie das Contour Crafting ist auch dieses Verfahren sehr speziell und aufgrund der hohen Kosten und des technischen Aufwands für den Privatgebrauch nicht geeignet.

#### **1.5.2.6 Anti-Gravity Object Modeling (AOM)**

Das AOM-Verfahren ist sehr neu und eines der wenigen Verfahren, das keine Schichten druckt und Werkstücke nicht von oben nach unten oder von unten nach oben, sondern quasi beliebig aufbaut.

Als Materialien kommen Thermoplaste zum Einsatz, die extrudiert und von einer Düse ausgegeben werden. Die Düse wird von einem Roboterarm geführt. Mit spezieller Technik ist es hier gelungen, das Material in Sekundenbruchteilen nach Austritt aus der Düse fest werden zu lassen. Der Roboterarm kann so, beginnend von einem beliebigen Punkt, an dem Material existiert, frei im Raum drucken. Daher stammt auch der Name Anti-Gravity, also sinngemäß schwerelos, weil das Material quasi frei im Raum schwebt.

Das Verfahren steckt noch in den Kinderschuhen und ist zum Patent angemeldet. Ein Video des Herstellers mataerial.com zu einem solchen Drucker zeigt eindrucksvoll, was alle anderen 3D-Drucker nicht können.

## 1.5.3 Druck mit Druckmedien, die verklebt werden

#### **1.5.3.1 Laminated Object Modeling (LOM)**

Bei diesem Verfahren werden Folien aus Druckmaterial miteinander verklebt, die bereits mit Klebstoff beschichtet sind. Sobald eine Folienschicht aufgebracht ist, wird diese mit einer Rolle angepresst. Danach schneidet ein Laser oder ein Messer die Konturen für diese Schicht aus.

Da jeweils rechteckige, gleich große Folienabschnitte aufgeschichtet werden, sind Materialverbrauch und Ausschuss sehr hoch. Zudem muss das überschüssige Material nachträglich entfernt werden, was bei innenliegenden Strukturen kompliziert sein kann. Um das zu vereinfachen, werden nicht nur die Konturen des Objekts ausgeschnitten, sondern auch das überschüssige Material in kleine Blöcke zerteilt. Dafür entfallen beim LOM-Verfahren Stützstrukturen, da alle Schichten bis zum Ende des Drucks erhalten bleiben.

Zum Druck kann jedes Material verwendet werden, das als Folie herstellbar ist und bei dem die Folie maschinell geschnitten werden kann. In den meisten Fällen wird Papier verwendet, seltener wird mit Metallfolien, Keramikfolien und Compositefolien gedruckt.

Beim Druck mit Papier können Vollfarbdrucke hergestellt werden. Dazu werden die Konturen des Werkstücks mit einem Tintenstrahldrucker durchgefärbt. Damit lassen sich sehr realistische Ergebnisse mit hoher Festigkeit erzeugen.

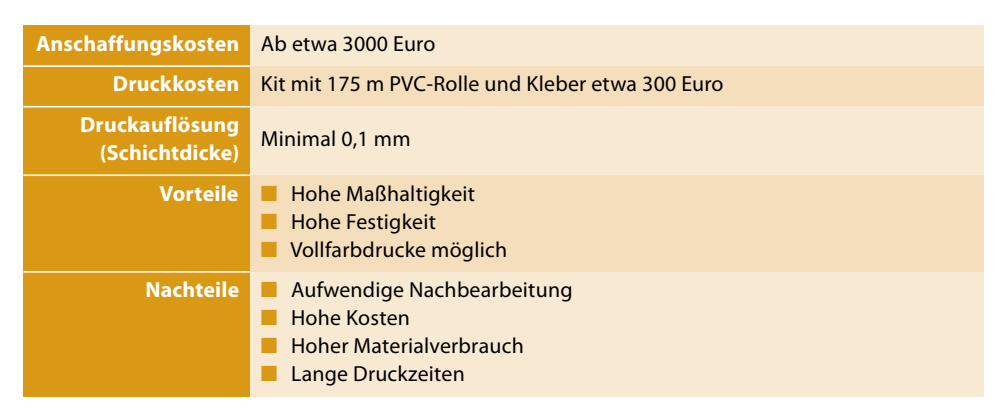

Tab. 1–13 Eigenschaften des LOM-Drucks

#### **1.5.3.2 3D-Printing (3DP)**

Beim 3DP-3D-Druck wird das Druckmedium aus zwei Komponenten hergestellt. Wie bei den anderen pulverbasierten Verfahren wird eine einzelne Schicht aus Pulver aufgetragen. Im zweiten Schritt wird mit einem flüssigen Bindemittel das Pulver an den Stellen getränkt, die zum Werkstück gehören. Der Druck des Bindemittels erfolgt mit Tintenstrahldrucker-ähnlichen Druckköpfen. Den Bindemitteln können Farbpigmente zugesetzt werden, sodass ein Vollfarbdruck möglich ist.

Neben Gips kann mit Pulversorten aus Kunststoff, Keramik, Metall oder Sand gedruckt werden. Bei diesem Verfahren werden keine Stützstrukturen benötigt, da das Pulver die gesamte Druckfläche auffüllt. Nach dem Druck kann das Werkstück direkt entnommen und gereinigt werden. Das 3DP-Verfahren erzeugt poröse Objekte, die zum Schutz vor Feuchtigkeit versiegelt werden müssen. Das passiert durch Infiltration mit Epoxidharz – das Material wird mit dem Harz getränkt – und anschließendem Aushärten.

Es gibt erste Bauprojekte für den Privatbereich, wie den Pwdr (*http://pwdr. github.io*). Generell ist aber nicht abzusehen, dass 3DP-Drucker zeitnah für den Privatbereich verfügbar werden, und der Umgang mit dem Druckmaterial ist recht umständlich.

## 1 Einführung

| Anschaffungskosten                      | Ab etwa 13.000 Euro für einfarbigen Druck                                            |
|-----------------------------------------|--------------------------------------------------------------------------------------|
| <b>Druckkosten</b>                      | Mit allen benötigten Materialen ab etwa 200 Euro pro kg                              |
| <b>Druckauflösung</b><br>(Schichtdicke) | Minimal 0,1 mm                                                                       |
| <b>Vorteile</b>                         | Hohe Maßhaltigkeit<br>Hohe Druckgeschwindigkeit<br>Vollfarbdruck möglich             |
| Nachteile                               | Aufwendige Nachbearbeitung<br><b>Hohe Kosten</b><br>Geringe thermische Belastbarkeit |

Tab. 1–14 Eigenschaften des 3DP-Drucks